## **nmcli [命令详解](https://www.cnblogs.com/caibao666/p/12321888.html)**

nmcli 命令是 redhat7 或者 centos7 之后的命令,该命令可以完成网卡上所有的配置工作, 并且可以写入配

置文件,永久生效。

[ali-yunxiao@yunxiao ~]\$ nmcli --help Usage: nmcli [OPTIONS] OBJECT { COMMAND | help } **OPTIONS** -t[erse] terse output -p[retty] pretty output -m[ode] tabular|multiline output mode -c[olors] auto|yes|no whether to use colors in output specify fields to output -f[ields] <field1,field2,...>|all|common -g[et-values] <field1,field2,...>|all|common shortcut for -m tabular -t -f -e[scape] yes | no escape columns separators in values  $-a[sk]$ ask for missing parameters -s[how-secrets] allow displaying passwords -w[ait] <seconds> set timeout waiting for finishing operations show program version -v[ersion]  $-h[elp]$ print this help **OBJECT** NetworkManager's general status and operations g[eneral] overall networking control n[etworking] NetworkManager radio switches<br>NetworkManager's connections<br>devices managed by NetworkManager r[adio] c[onnection] d[evice] NetworkManager secret agent or polkit agent a[gent] monitor NetworkManager changes m[onitor]

显示参数

show 显示详细信息

status 显示简略信息

1、查看接口信息:

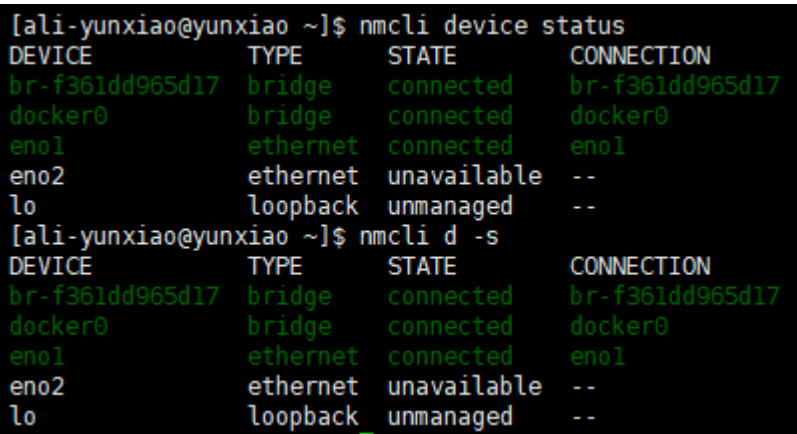

命令的选项和参数都可以简写

## 2、查看连接信息

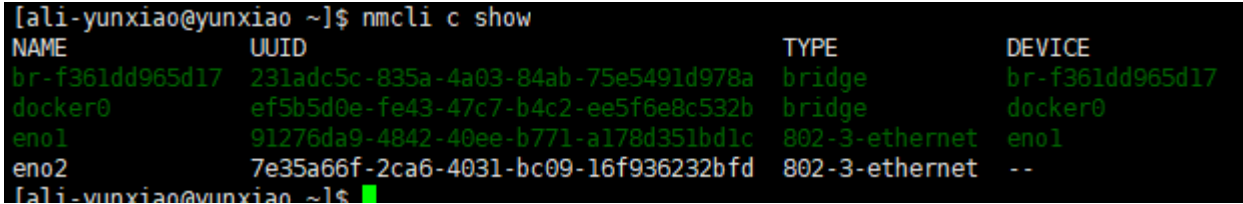

## 3、启动/停止接口

[root@localhost ~]#

## [root@localhost "]# nmcli c up ens192

Connection successfully activated (D-Bus active path: /org/freedesktop/NetworkManager/ActiveConnecti  $_{\text{on}\angle 6}$ -...<br>[root@localhost ~]# nmcli c down ens192<br>Connection 'ens192' successfully deactivated (D-Bus active path: /org/freedesktop/NetworkManager/Act iveConnection/6)

或

Iroot0localhost "I# nmcli device connect ens192 Device 'ens192' successfully activated with 'f71d72c6-b883-494b-a7ea-7b71d37c4dcb'.<br>Device 'ens192' successfully activated with 'f71d72c6-b883-494b-a7ea-7b71d37c4dcb'. Device 'ens192' successfully disconnected.<br>[root@localhost ~]# \_

P.S:建议使用 nmcli device disconnect(connect) interface-name

因为使用该命令,在启动某个连接前或发生外部事件时不会自动连接

4、创建连接

创建动态获取 ip 地址的连接,con-name 是创建连接的名字,ifname 是物理设备,网络接口

Iroot@localhost ~1# nmcli c add type eth con-name dhcp-ens192 if name ens192 .Connection 'dhcp-ens192' (96cdd479-e22d-4827-b136-4b0f19699292) successfully added [root0localhost "]#

创建静态 ip 地址连接

[root@localhost ~]# nmcli c add type eth con-name dhcp-ens192 ifname ens192 ip4 10.0.13.218/24 gw4 1  $0.0.13.1$ Connection 'dhcp-ens192' (1f978d60-a21c-46b0-98da-4332997a9420) successfully added.

PS:创建连接的意思,相当于在/etc/sysconfig/network-scripts/目录下创建了一个 ifcfg-\${con-name}文

件,创建多个连接,则会同时创建多个文件。

Iroot0localhost "I# ls /etc/sysconfig/network-scripts/ifcfg-\* /etc/sysconfig/network-scripts/ifcfg-dhcp-ens192 /etc/sysconfig/network-scripts/ifcfg-lo /etc/sysconfig/network-scripts/ifcfg-static-ens192 IrontPlocalbost "1#

5、修改 IP 地址

[root@localhost ~1# nmcli c mod static-ens192 ip4 10.0.13.219<br>[root@localhost ~1# ip a 1: lo: <LOOPBACK, UP, LOWER\_UP> mtu 65536 qdisc noqueue state UNKNOWN qlen 1 1ink/loopback 00:00:00:00:00:00 brd 00:00:00:00:00:00 inet  $127.8.8.1/8$  scope host lo valid Ift forever preferred Ift forever inet6  $::1/128$  scope host valid\_lft forever preferred\_lft forever 2: ens192: <BROADCAST,MULTICAST,UP,LOWER\_UP> mtu 1500 gdisc mg state UP glen 1000 link/ether 00:0c:29:5a:32:5e brd ff:ff:ff:ff:ff:ff inet 10.0.13.218/24 brd 10.0.13.255 scope global ens192 valid\_lft forever preferred\_lft forever inet6 fe80::3f6b:ad50:4cbf:8f89/64 scope link valid\_lft forever preferred\_lft forever

修改后不会生效,需要

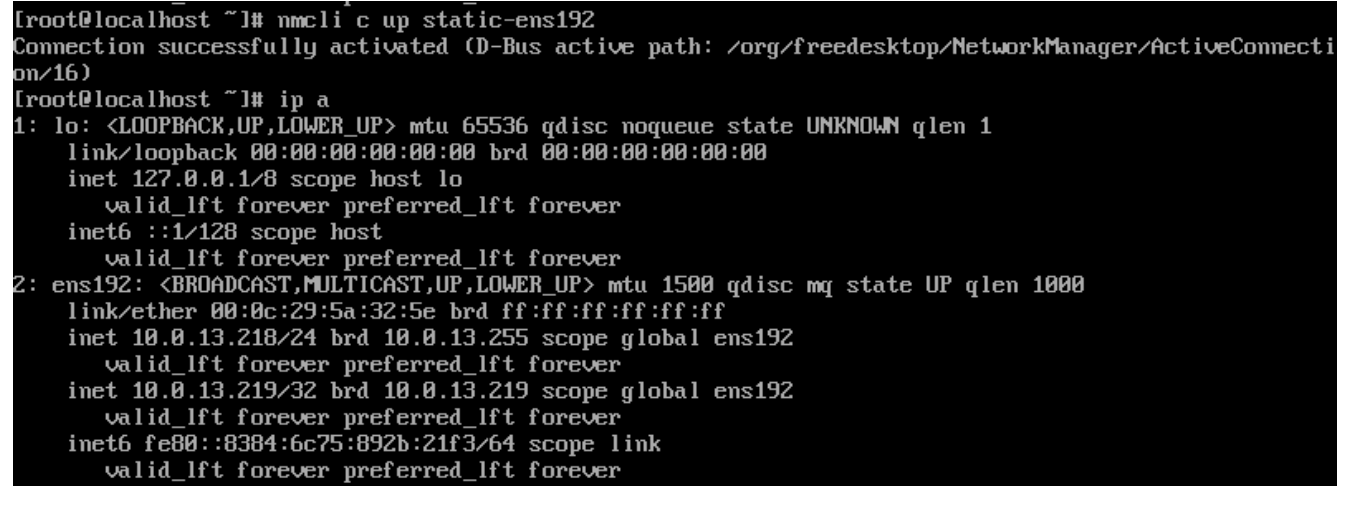

6、修改连接是否为自启(默认自启)

[root@localhost ~]# nmcli con mod static-ens192 connection.autoconnect no [root0localhost "]# grep ONBOOT /etc/sysconfig/network-scripts/ifcfg-static-ens192 DNBOOT=no [root0localbost "]#

7、删除连接

[root@localhost ~]# nmcli con delete dhcp-ens192 .Connection 'dhcp-ens192' (1f978d60-a21c-46b0-98da-4332997a9420) successfully deleted [root0localhost "]# ls /etc/sysconfig/network-scripts/ifcfg-\* /etc/sysconfig/network-scripts/ifcfg-lo /etc/sysconfig/network-scripts/ifcfg-static-ens192 [root@localhost "]#

8、配置连接的 dns

为连接配置 dns

Iroot@localhost ~1# nmcli con modify static-ens192 ipv4.dns 10.0.13.214 Iroot@localhost ~1# grep DNS /etc/sysconfig/network-scripts/ifcfg-static-ens192 DNS1=10.0.13.214

为连接添加 dns

[root@localhost ~]# nmcli con modify static-ens192 +ipv4.dns 114.114.114.114<br>[root@localhost ~]# grep DNS /etc/sysconfig/network-scripts/ifcfg-static-ens192 DNS1=10.0.13.214 DNS2=114.114.114.114

修改 con 后,需要重新激活连接方可生效

```
|<br>|root@localhost_network-scripts]#_nmcli_con_up_static-ens192<br>|Connection_successfully_activated_(D-Bus_active_path:_/org/freedesktop/NetworkManager/Act
on \angle 3
```